# **GSUITE**<sup>Q&As</sup>

Google GSuite

### Pass Google GSUITE Exam with 100% Guarantee

Free Download Real Questions & Answers **PDF** and **VCE** file from:

https://www.leads4pass.com/gsuite.html

100% Passing Guarantee 100% Money Back Assurance

Following Questions and Answers are all new published by Google Official Exam Center

Instant Download After Purchase

100% Money Back Guarantee

😳 365 Days Free Update

Leads4Pass

800,000+ Satisfied Customers

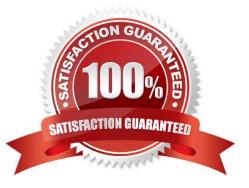

#### **QUESTION 1**

SIMULATION

Overview

You have negotiated a new deal with a customer. You now want to finalize their contract with your company for an annual supply of coffee beans.

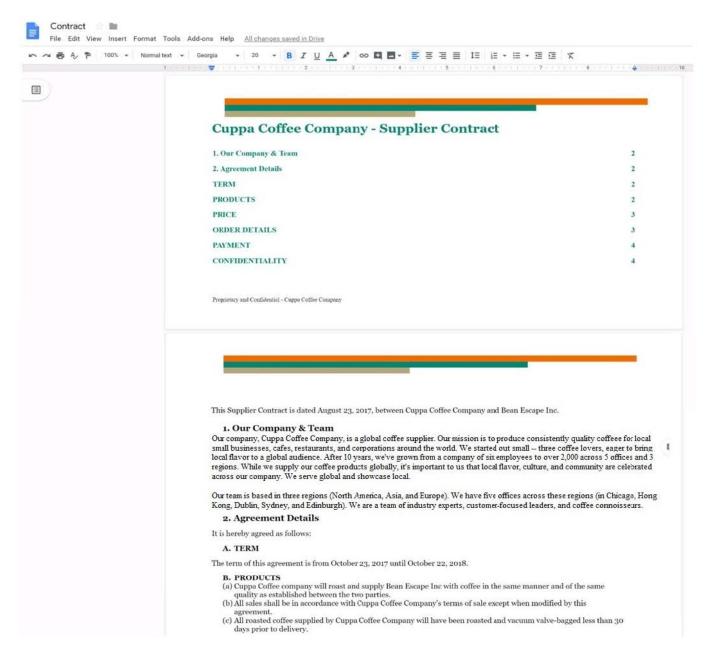

|  | rmal text 👻 Georgia 👻 1                                      | 2 - <u>B</u> <u>I</u> <u>U</u> <u>A</u> # co                                                                                                    |                                                                                                  | 1≘ 1≣ • ⊞ • ₫                                                                    | · · · · · = · · · = · · · · · · · · · ·                |
|--|--------------------------------------------------------------|----------------------------------------------------------------------------------------------------|--------------------------------------------------------------------------------------------------|----------------------------------------------------------------------------------|--------------------------------------------------------|
|  | pay to<br>pound<br>(b) At the<br>This i                      | Cuppa Coffee Company an amoun<br>l basis.<br>beginning of each calendar quarte<br>s subject to change on a quarterly b<br>g from Cuppa Coffee Company to I                                                                          | t equal to the quantity of<br>r, Cuppa Coffee Company<br>asis. Any changes to base               | beans purchased, plus a<br>shall establish a base co<br>pricing mid-quarter mu   | ost for each type of coffee.<br>1st be communicated in |
|  | (a) Bean<br>six-m<br>(b) Below<br>durat<br>(c) The p<br>comm | ER DETAILS<br>Escape Inc agrees to purchase a mi<br>onth for the duration of this agreen<br>are the details of the quantity and<br>on of this agreement.<br>rices noted below reflect the curren<br>unication from Cuppa Coffee Com | nent.<br>price/lb of each coffee pro<br>it quarterly price. Updates<br>pany to Bean Escape Inc o | oduct that Bean Escape<br>s to the price/lb shall be<br>one month prior to the s | Inc is ordering for the sent via written               |
|  | Coffee                                                       | Type Coffee Region                                                                                                    | Quantity                                                                                         | Price/lb                                                                         |                                                        |
|  | Indonesi                                                     | a Single Indonesia<br>tin                                                                                                    | 10,000 lbs                                                                                       | USD 10                                                                           |                                                        |

On the Contract document, you want to add your company logo under the header Cuppa Coffee Company ?Supplier Contract. Insert the Company Logo.jpg image located in your Drive directly under the header. You do not need to align or resize the image.

A. See explanation below.

Correct Answer: A

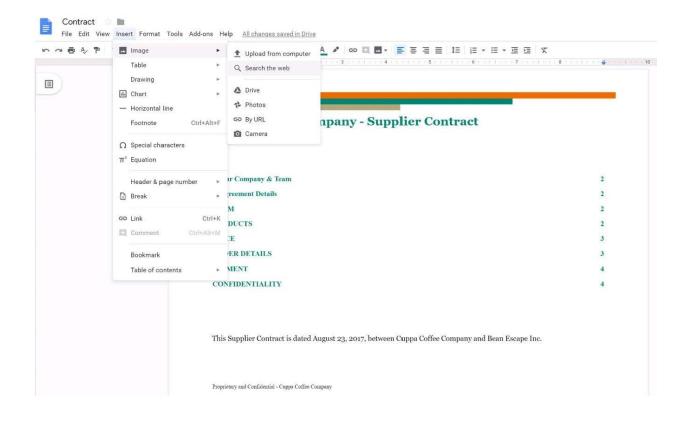

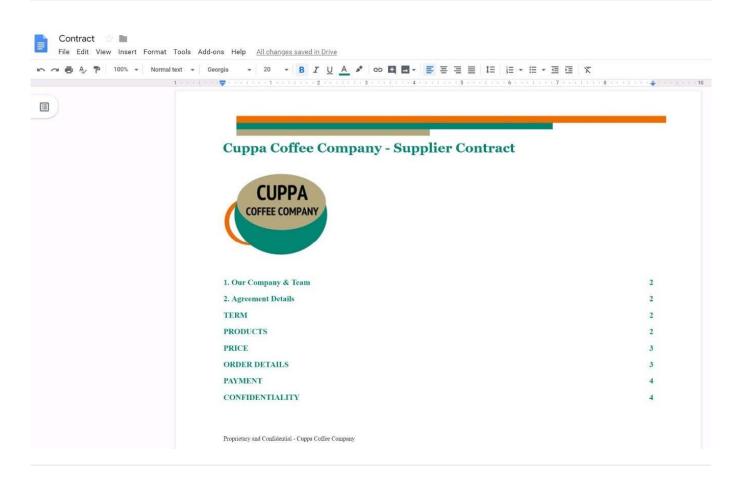

**QUESTION 2** 

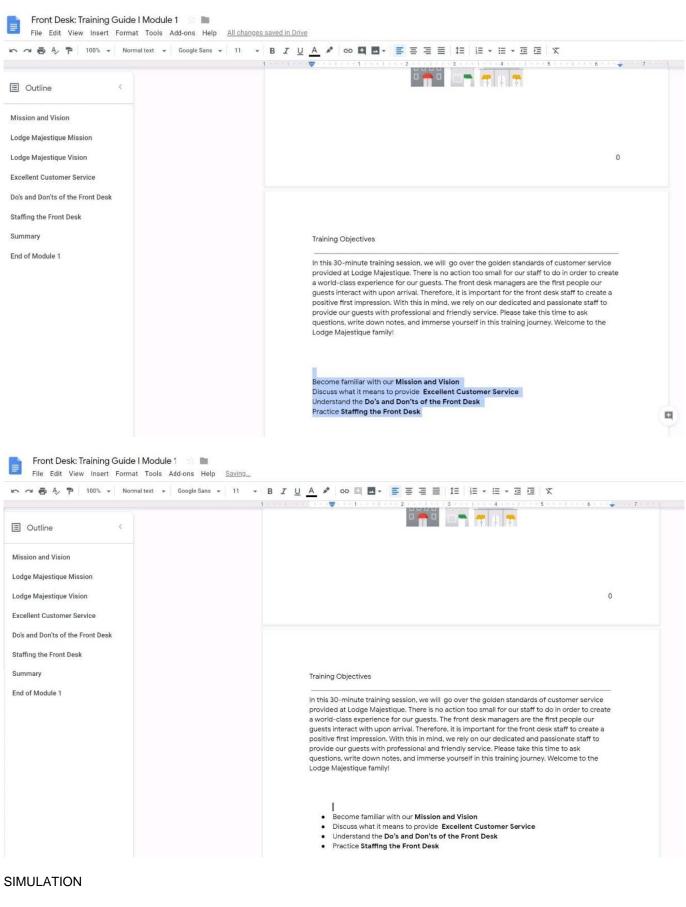

#### Overview

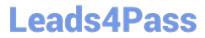

In the following tasks, you will demonstrate your ability to work in Google Docs. Lodge Majestique is a prominent vacation destination known for its great customer service. You will be finalizing a training guide for the Lodge Majestique Front Desk. Use the Front Desk: Training Guide | Module 1 for all the tasks in this scenario.

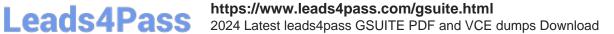

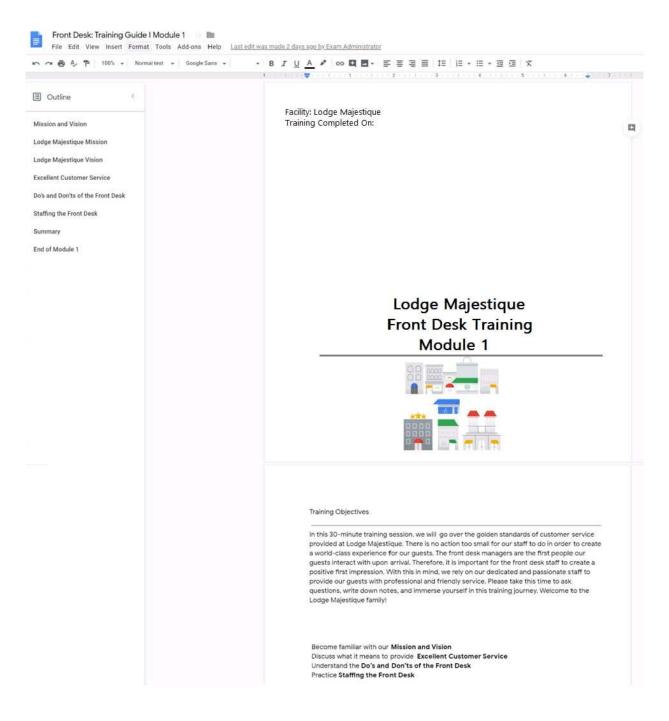

On page 2 of the Front Desk: Training Guide | Module 1, increase the font size of the Training Objectives section title to 14.

A. See explanation below.

Correct Answer: A

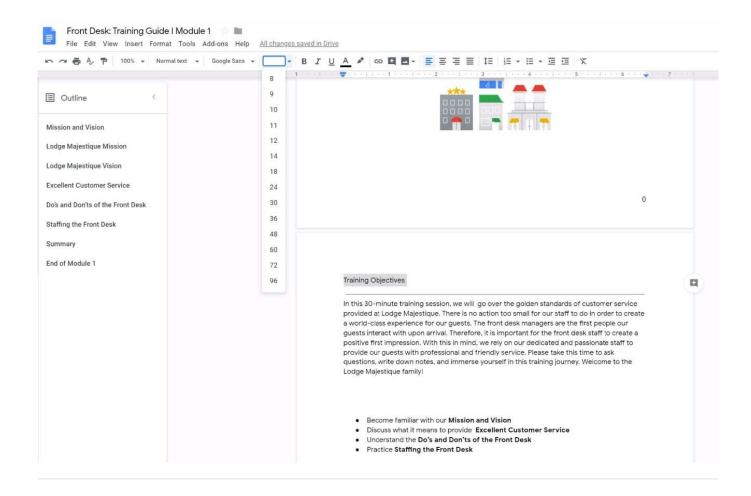

#### **QUESTION 3**

#### SIMULATION

Overview

In the following tasks, you will demonstrate your ability to work in Google Docs. Cascara is a furniture wholesaler with warehouses located in Europe. You will be filling out a form to ship a load of goods to one of the warehouses. Use the Carriage of Goods by Road (CGR) for all the tasks in this scenario.

| - B Z U A ≯ ∞ 🖾 🖻 - Ξ Ξ Ξ                                                                                             | 15  日・日・回 回   又                            |  |  |  |
|----------------------------------------------------------------------------------------------------|--------------------------------------------|--|--|--|
| Ť                                                                                                    |                                            |  |  |  |
| Carriage                                                                                                    | Carriage of Goods by Road (CGR)            |  |  |  |
| 1 Sender (name and address)                                                                                           | 5 Carrier (name and address)               |  |  |  |
| <sup>2</sup> Recipient (name and address)                                                                             | 6 Carrier notes for transporting goods     |  |  |  |
| 3 Recipient's destination details<br>Place<br>Country<br>Date<br>Arrival time Departure time<br>4 Sender instructions |                                            |  |  |  |
| Rem A Item B Item C tem D                                                                                             | e of goods 10 Weight in kg 11 Volume in m3 |  |  |  |
| Item E  I2 Special agreements between the sender and the carr                                                         | ICT 13 To be Sender Recipient              |  |  |  |

Insert the electronic signature, carrier\_signature.png, in the cell titled, 17 Signature or stamp of the carrier.

A. See explanation below.

Correct Answer: A

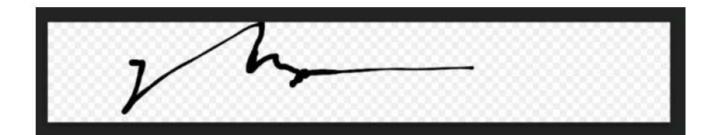

### **■** • | **=** = = | **t**= | **t**= | **t**= • = **t**= | **x** | **•** • <u>•</u> <u>•</u> **•** = =

|        | anding any clause to the contrary, to y Road (CGR) | the Convention on the Contract for the |
|--------|----------------------------------------------------|----------------------------------------|
|        |                                                    | 18 Goods received                      |
| sender | 17 Signature or stamp of the carrier               | Time of arrival Time of departure      |
|        | 2 hr                                               | T                                      |
|        |                                                    | Signature or stamp of the recipient    |

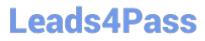

| 5 Date                               |                                      | 18 Goods received |                     |
|--------------------------------------|--------------------------------------|-------------------|---------------------|
| 6 Signature or stamp of the sender   | 17 Signature or stamp of the carrier | Time of arrival   | Time of departure   |
| nofficial notes reserved for Carrier |                                      | Signature or stam | np of the recipient |

#### No 1234567

#### **QUESTION 4**

SIMULATION Overview In the following tasks, you will demonstrate your ability to work in Google Docs. Lodge Majestique is a

prominent vacation destination known for its great customer service. You will be finalizing a training guide for the Lodge Majestique Front Desk. Use the Front Desk: Training Guide | Module 1 for all the tasks in this scenario.

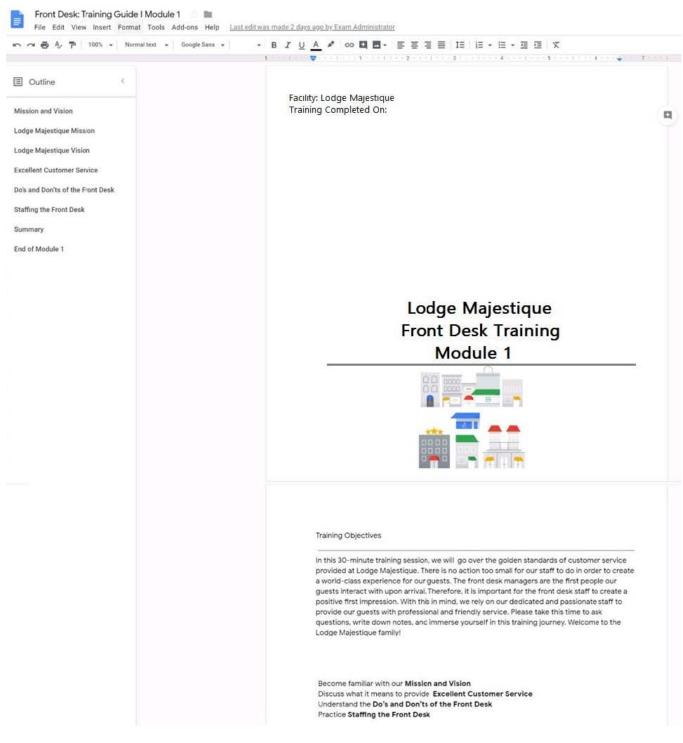

On the front page of the training guide, highlight Module 1 and leave a comment for your manager, anna@lodgemajestique.com. The comment should say Approved, ready for print.

A. See explanation below.

Correct Answer: A

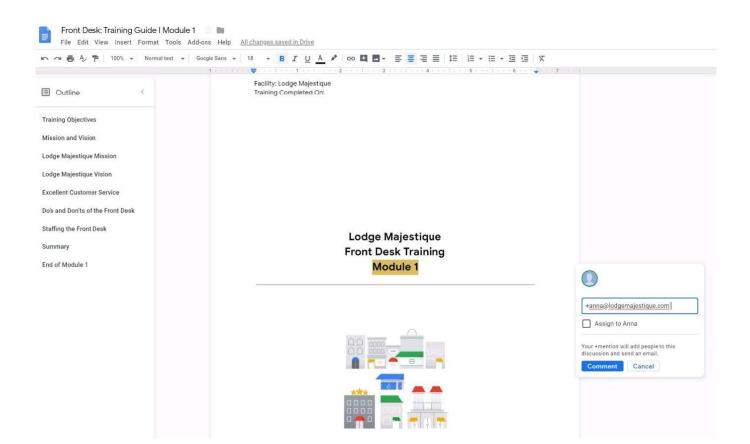

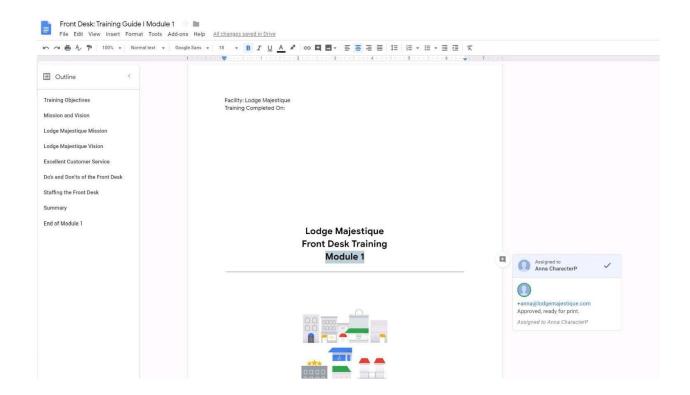

#### **QUESTION 5**

You want to link to your Google Slides presentation from the company\\'s website. The web developer has asked you to provide a hyperlink that will start the slideshow as soon as the user clicks the link. What should you do?

- A. Click Insert and then click Link
- B. Click File, click Download as, and then click Microsoft PowerPoint (.pptx)
- C. Click Share and then click Get shareable link
- D. Click File, click Publish to the web, click Link, and then click Publish

Correct Answer: C

Reference: https://business.tutsplus.com/tutorials/embed-google-slides-presentations-online--cms-29503

GSUITE VCE Dumps

**GSUITE Exam Questions** 

**GSUITE Braindumps**